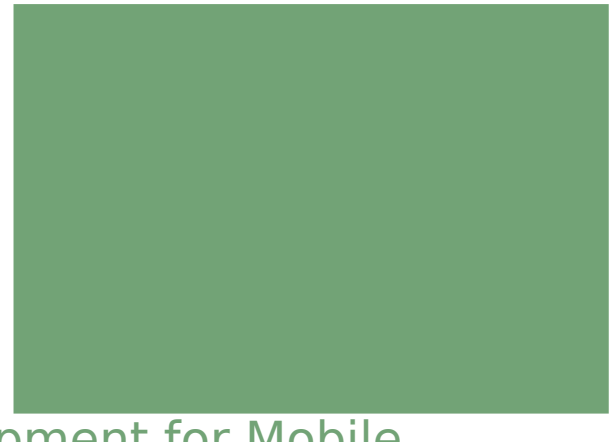

### App Development for Mobile **Devices**

Jaerock Kwon, Ph.D. Assistant Professor in Computer Engineering, Kettering Univ.

Edits by Yoonsuck Choe

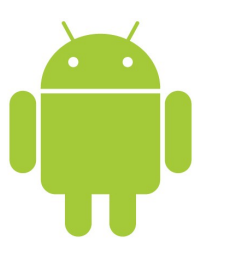

### Lecture 2 Application Fundamentals

### Announcement **2**

#### **Kettering University**

### Today's Topics

- Application components
- Activity
- Intent
- App manifest
- Application resources

### Android Applications

**Kettering University**

### Central Features of Android

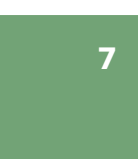

**5**

- An application can use elements of other applications (should be permitted by the apps).
	- For this to work, an application process can be started when any part of it is needed and instantiate the Java objects for that part.
	- Therefore, Android apps don't have a single entry point (like **main()** function).
- Rather they have essential components that the system can instantiate and run as needed.
- Four types of components
	- Activities
	- Services
	- Broadcast receivers
	- Content providers

### Android Application

■Written in Java

- The compiled Java code along with resource files and data is bundled by **aapt** tool into an Android package.
	- aapt (Android Asset Packaging Tool)
		- Probably you will not use this directly.
		- IDE plugins utilizes this tool to package the apk file.
	- Android package:
		- A single archive file. Its filename extension is .apk.
		- This apk file is the file that users download to their devices.

#### ■Linux process

- Every application runs in its own Linux process.
- Each process has its own virtual machine.

**Kettering University**

## Application Components

### Activities

■ Application's presentation layer.

■ Every screen in you app is an extension of the Activity class.

■ Each activity is given a default window to draw in.

### ■ Activities use Views to form GUI.

- Each view controls a particular rectangular space within the window.
- Views are where the activity's interaction with the user takes place.
- ContentView is the root view object in the hierarchy of views.
	- Activity.setContentView() method.

■ Activity is equivalent to Form in desktop environment.

#### **Kettering University**

### Intents

An inter-app message passing framework

- $\blacksquare$  An Intent is an object that provides runtime binding between separate components.
- ■The Intent represents "an app's *intent* to do something."
- $\blacksquare$  Then, the system will determine the target(s) that will perform any actions as appropriate.

### ■startActivty() Or startActivityForResult()

■ The responding activity can look at the initial intent that caused it to be launched by calling  $q$ etIntent().

### **MainActivity**

**public class MainActivity extends** *AppCompatActivity* **{**

```
    @Override
```

```
    protected void onCreate(Bundle savedInstanceState) {
                super.onCreate(savedInstanceState);
                setContentView(R.layout.activity_main);
    }
```
@Override

#### **public boolean onCreateOptionsMenu(Menu menu) {**

```
        // Inflate the menu; this adds items to the action bar if it is present.
        getMenuInflater().inflate(R.menu.main, menu);
        return true;
```

```
    }
}
```
#### ■setContentView

#### ■Event driven

- onCreate
- onCreateOptionsMenu

#### **Kettering University**

### Start Another Activity

Using an Intent Object

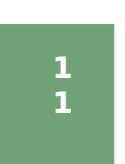

**9**

### Create an Activity

■ Let us create an activity first.

- New.. Android Activity.. Blank Activity.
- Its name is "DisplayMessageActivity."
- Note that "Hierarchical Parent:" must be the activity that we made in the first lecture. (edu.kettering.hellokettering.MainActivity).

■That's it for now.

### Build an Intent

**1 3**

**1 5** Inside the sendMessage() method

Intent intent = new Intent(this, DisplayMessageActivity.class);

- The first parameter 'this' is the Activity class that is a subclass of Context.
- ■The second parameter is the 'class' of the new Activity we've created.

**Kettering University**

### Extras

Intent intent = new Intent(this, DisplayMessageActivity.class); **EditText editText = (EditText) findViewById(R.id.edit\_message); String message = editText.getText().toString(); intent.putExtra("***edu.kettering.hellokettering***.MESSAGE", message);**

- An Intent can carry a collection of data types as key-value pairs called extras.
- Key-Value pairs
	- You can refer to a value from a unique key.
- $\blacksquare$ It is a good practice to define keys for intent extras using your app's package name as a prefix.

**Kettering University**

### Receive the Intent

Display the Message

■DisplayMessageActivity can get the extra using getStringExtra.

- Put these lines at the end of onCreate in the DisplayMessageActivity class.
	- $\blacksquare$  Intent intent = getIntent();
- $\blacksquare$  String message  $=$ intent.getStringExtra("edu.kettering.hellokettering.MESSAGE");
- Open "activity\_display\_message.xml"
	- Add android:id="@+id/textViewMessage" to the TextView.
- Back to the DisplayMessageActivity.java and add the lines below.
	- $\blacksquare$  TextView textViewMessage = (TextView)findViewById(R.id.textViewMessage);
	- textViewMessage.setText(message);

### Intent and Intent Object

### Intents Object and Intent **Filters**

■ Intent Object

17

**1 9**

- An abstract description of an operation to be performed.
- Android system finds the appropriate activity, service, or set of broadcast receivers to respond to the intent.
- Two groups of intents
	- Explicit intents: (e.g. the previous example)
		- They name the target **component**.
		- Component names are not known to developers of other apps.
		- So they are used for application internal messages.
	- Implicit intents: (see the next slides)
		- They are often used to activate components in other apps.
- For implicit intents
	- Need to test the intent object against **Intents Filters** associated with potential target.

**Kettering University**

### Intent Structure

■Intent Objects contains information of component that receives the intent and the Android system

- ■Intent Objects contains (Primary pieces of information)
	- Action
		- A string naming the action to be performed.
		- Examples
			- ACTION CALL: Initiate a phone call
			- ACTION\_VIEW:
			- ACTION EDIT: Display data for the user to edit
			- **ACTION MAIN**: Start up as the initial activity of a task
			- ACTION\_BATTERY\_LOW: A WARNING THAT THE BATTERIY IS LOW
	- Data
		- The URI of the data to be acted on.

### Intent Structure - continued

- Examples of action/data pairs
	- ACTION\_VIEW content://contacts/people/1 Display info about the person whose id is "1"
	- ACTION\_VIEW tel:555-123-4567 Display phone dialer with the given number
	- ACTION\_EDIT content://contacts/people/1 Edit info about the person whose id is "1"
- Category
	- Examples:
		- CATEGORY HOME: The activity displays the home screen.
	- CATEGORY LAUNCHER: The activity can be the initial activity and is listed in the top-level application launcher.

### Intent Filters

- ■Intents should be resolved since implicit intents do not name a target component.
- ■Intent filters are generally in the app's manifest file (AndroidManifest.xml)
- Most apps have a way to start fresh. The following **action** and **category** are default values of an Android project.

```
<intent-filter>
   <action android:name="android.intent.action.MAIN" /> 
        <category 
android:name="android.intent.category.LAUNCHER" /> 
</intent-filter>
```
**Kettering University**

### A Simple Dialer

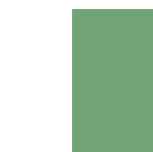

**2 3**

■ Your program should have something like...

String number = "tel:810-555-1234";

Intent callIntent = new Intent(Intent.ACTION CALL, Uri.parse(number)); startActivity(callIntent);

#### ■ Do not forget to add the permission for phone call in your App Manifest XML file.

uses-permission android:name="android.permission.CALL\_PHONE"

### Note Pad Example

- There are three activities: NotesList, NoteEditor, and TitleEditor
- ◼ <activity android:name=".**NotesList**" android:label="@string/title\_notes\_list">

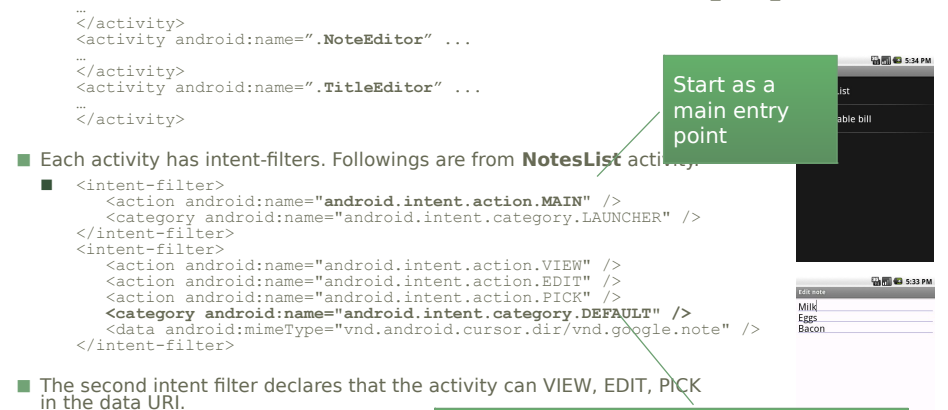

Allow the activity to be launched without explicitly specifying its component

**Kettering University**

### Shutting down Components

**2 4**

 $\blacksquare$  An activity can be shut down by calling its  $f \mid \text{min}$  () method.

 $\blacksquare$  A service can be stopped by calling its stopSelf() or Context.stopService().

### App Manifest

### **2 5**

**2 7**

- Each Android project includes a manifest file, AndroidManifest.xml for all apps (same name).
- A structured XML file.
- The principal task of it is to inform Android about the app's components. ■ <activity>, <service>, <receiver> elements

```
<?xml version="1.0" encoding="utf-8"?>
```

```
<manifest . . . >
```

```
 <application . . . >
```
 <activity android:name="edu.kettering.project.FreneticActivity" android:icon="@drawable/small\_pic.png" android:label="@string/freneticLabel"

. . . >

</activity>

```
 </application>
Kettering University
```
. . .

### Activity, Tasks, and Processes

### App Manifest - Intent Filters

```
<intent-filter . . . >
```
 <action android:name="android.intent.action.MAIN" /> <category android:name="android.intent.category.LAUNCHER" />  $\langle$ intent-filter>

- ■IFs declare the capabilities of its parent component.
	- What an activity or service can do and what types of broadcasts a receiver can handle.
- Action "android.intent.action.MAIN" and category "android.intent.category.LAUNCHER" is the most common combination.
- Note: application launcher: the screen listing apps where users can launch an app.
- $\blacksquare$  The activity is the entry point for the app.

**Kettering University**

### Activities, Tasks, and Processes

**2 8**

■ One activity can start another including one in a different app.

- Example:
	- Your activity needs to display a street map.
	- Assuming there is an activity that can do this.
	- You activity put together an Intent object and pass it to startActivity().

#### ■Definitions

- Activity
	- The... Android 'Activity'
- Task
	- $\blacksquare$  A stack of activities
- Process
- A standard Linux process

### Activities, Tasks, and Processes **<sup>2</sup>**

**9**

### Activities, Tasks, and Processes **<sup>3</sup>**

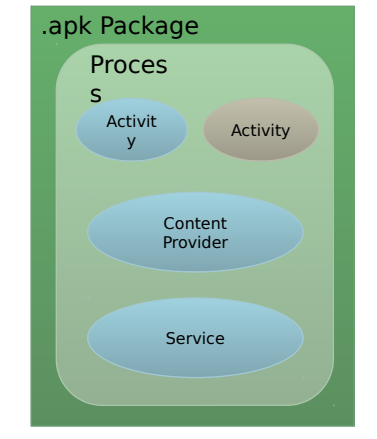

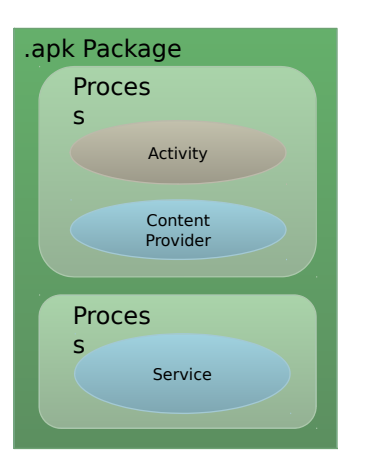

Activit ctivit **Activity** Content Provider Service Proces s .apk Package Activity Content Provider **Proces** s .apk Package Proces s Service Task

**Kettering University**

**Kettering University**

### Process and Thread

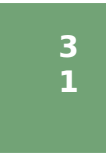

■ Application components are Linux processes.

■ When the first of an app's components needs to be run, Android starts a Linux process for it with a single thread of execution.

#### ■Process

■ It is controlled by the Manifest file.

#### ■Thread

- User interface should always be quick to respond to user actions.
- Anything that may not be completed quickly should be assigned to a different thread.
- Threads are created in code using standard Java Thread objects.
	- Android also provides many convenient classes for managing threads.

### Activity Life Cycle

**Kettering University**

### Android Activity Lifecycle

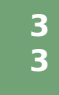

### Android Activity Lifecycle **<sup>3</sup>**

**3 6**

■ An activity has three states:

- Active, or running:
	- When it is in the foreground of the screen.
- Paused:
	- When it lost focus but is still visible to the user.
- Stopped:
	- When it is completely obscured by another activity.
	- It still remains all state and member information.
	- It may be killed by the system when memory is needed elsewhere.
- Note: When an activity is paused or stopped, the system can drop it from memory or simply kill its process.

**Kettering University**

### Android Activity Lifecycle

onStart()

Created

onStart()

**3 5**

onDestrov()

**Destroved** 

- $\blacksquare$  Entire life time of an activity ■ onCreate() - onDestrory()
- ■Visible life time

**Kettering University**

- $\blacksquare$  onStart() onStop()
- ■Foreground life time  $\blacksquare$  onResume() – onPause() <sub>onResume()</sub>

onCreate()

void onStart() void onRestart() void onResume() void onPause() void onStop()

void onCreate(Bundle savedInstanceState)

**Stopped** 

(hidden)

void onDestroy() **Resumed** (visible) onPause() onResume() **Started Paused** (visible) (partially visible) onStop()

onRestart()

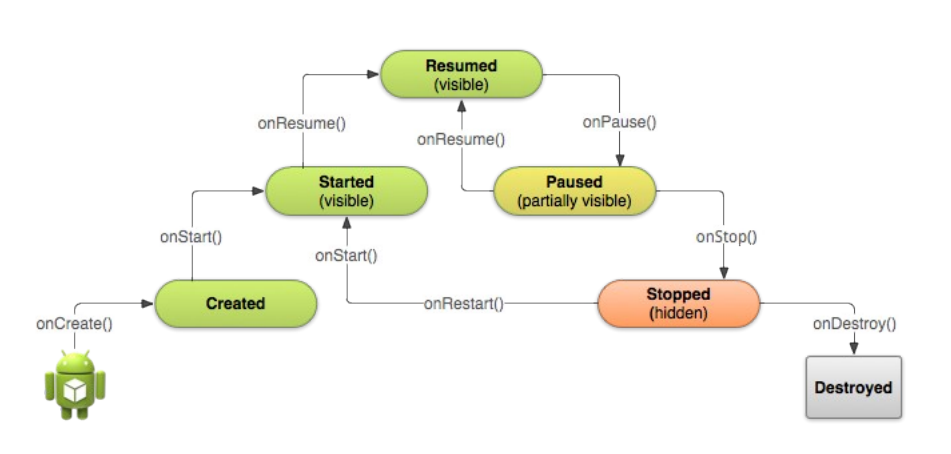

**Kettering University**

### Android Activity Lifecycle

Saving Activity State

- Since the system can shut down an activity, the user may expect to return to the activity and find it in its previous state.
- onSaveInstanceState()
	- Android calls this method before making the activity to being destroyed.
- onRestoreInstanceState()
	- Android calls onRestoreInstanceState() after calling onStart().
- Note that these two methods are not lifecycle methods.
	- They are not called in a proper lifecycle step.
	- You cannot rely on these methods to save some persistent data.

**Kettering University**

## Application Resources

**Kettering University**

### Grouping Resource Types

**3 9**

**3**

- Place resources in a specific subdirectory of your project's res/ directory.
- Resource directories supported inside project res/ directory.

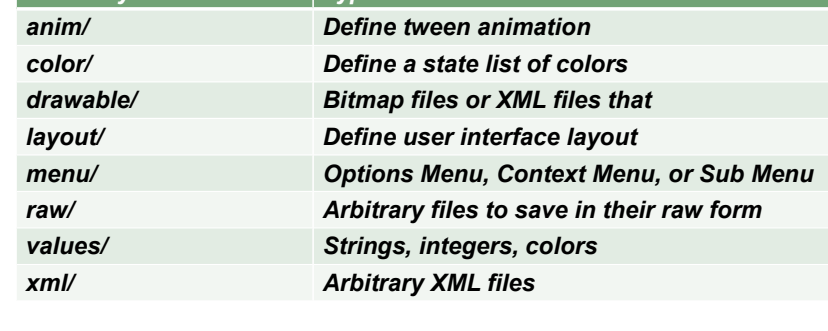

■Externalizing resources such as images and strings

- You can maintain them separately from your actual code.
- This allows you to provide alternative resources that support different languages, different screen sizes.
	- This is extremely important because Android-powered devices become available with different configurations.

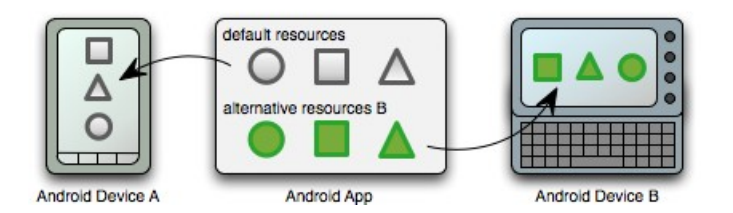

**Kettering University**

### Providing Alternative Resources

**4 0**

**3 8**

- To specify configuration-specific alternatives for a set of resources:
	- Create a new directory in res/ named in the form <resources\_name>-<config\_qualifier>.
	- <resources\_name> is the directory name of the corresponding default resources.
- <qualifier> is a name that specifies an individual configuration for which these resources.
- You can append more than one <qualifier>. Separate each one with a dash.
- Save the respective alternative resources in this new directory. The resource files must be named exactly the same as the default resource files.

■ For example, here are some default and alternative resources:

res/

 drawable/ icon.png background.png drawable-hdpi/ icon.png **Kettering Universit\k**ground.png

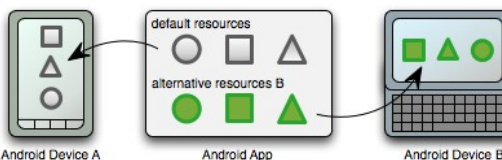

*<i>Directory* 

### Creating Resources

#### Simple Values

- String
	- <string name="your\_name">Kettering</string>
- Color
	- <color name="transparent\_blue">#770000FF</color>
	- Format
		- $#RGB$
		- #RRGGBB
		- #ARGB
		- #AARRGGBB
- Dimensions
	- <dime name="border">5dp</dimen>
	- Scale identifier
		- px (screen pixels)
		- $\blacksquare$  in (physical inches)
		- $\blacksquare$  pt (physical points)
		- mm (physical millimeters)
		- dp (density independent pixels relative to a 160-dpi screen)
		- sp (scale independent pixels) for font size
- **Kettering University**

### Supporting Different Screens

**4 3**

**4 1**

- Create different bitmaps
	- $\blacksquare$  xhdpi: 2.0
	- $\blacksquare$  hdpi: 1.5
	- mdpi: 1.0 (baseline)
	- $\blacksquare$  Idpi: 0.75

MyP

- This means that if you generate a 200x200 image for xhdpi devices, you should generate the same resource in 150x150 for hdpi, 100x100 for mdpi, and 75x75 for ldpi devices.
- Then place the files in the appropriate drawable directories

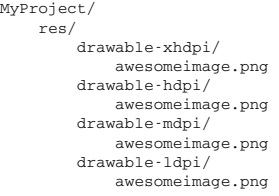

# Supporting Different Screens

**4 2**

- Four general categorized device screens:
	- Sizes: small, normal, large, xlarge
	- Densities: low(ldpi), medium (mdpi), high(hdpi), extra high (xhdpi).
- Create different layouts

■ MyProject/ res/ layout/ main.xml layout-large/ main.xml

■ Simply reference the layout file in your app as usual.

```
@Override 
protected void onCreate(Bundle savedInstanceState) {       
super.onCreate(savedInstanceState);
          setContentView(R.layout.main);
```

```
}
```
**Kettering University**

### Creating Resources

■ Drawable resources include bitmaps and NinePatch (stretchable PNG) images.

#### ■Layouts

■Drawable

- Layout resources let you decouple your app's presentation layer.
- Designing user interfaces in XML rather than constructing them in code.

### Accessing Resources

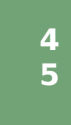

■ You can refer a resource via its ID.

- $R$  class
	- All resource IDs are defined in your project's R class.
	- The R class is automatically generated by the aapt tool.
- Resource ID
	- A resource ID has a unique name and is composed of:
		- Resource type:
			- string, drawable, layout, etc.
		- Resouce name:
			- Either the filename (excluding the extension) or the value in the XML<br>android.name attribute, if the resource is a simple value such as a string, a color.
- Accessing a resouce: string is a resource type. hello is a resource name
- In code: R.string.hello

```
■ In XML: @string/hello
Kettering University
```
### Layout Manager

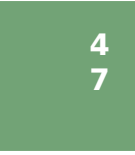

- Layout is a subclass of ViewGroup
- ■Details will be explained in aLecture 3. ■RelativeLayout
	- ■Relative positions wrt. Parent or Siblings
	- ■LinearLayout
		- ■Horizontal
		- ■Vertical
	- ■FrameLayout
	- ■GridLayout

### Layout Manager

**Kettering University**

### Layout Definition

■ Layout is an architecture about user interfaces in an Activity

- Two ways of definition of layouts
	- $\blacksquare$  XML
		- Use resource editor to make layout.
		- ADT provides the preview of an XML file.
		- The best way is to make a layout is using both the XML editor and the XML graphical editor.
	- In code
		- Create Views and ViewGroups in runtime.

### XML for Resource

**4 9**

■ Only one root element that should be a View or a ViewGroup.

#### ■ Add child elements to the root view.

```
<?xml version="1.0" encoding="utf-8"?>
<LinearLayout xmlns:android="http://schemas.android.com/apk/res/android"
               android:layout_width="fill_parent" 
              android: layout height="fill parent"
               android:orientation="vertical" >
     <TextView android:id="@+id/text"
              android: layout width="wrap_content"
              android: layout height="wrap_content"
               android:text="Hello, I am a TextView" />
     <Button android:id="@+id/button"
            android: layout width="wrap_content"
            android: layout height="wrap_content"
             android:text="Hello, I am a Button" />
</LinearLayout>
```

```
Kettering University
```
### ID of Element

■ Any View object has a unique ID.

 $\blacksquare$  In your XML code, the ID is defined with a string.

- android:id="@+id/**myButton**"
- @ indicates the rest of the string should be identified as an ID resource.
- $\blacksquare$  + means adding new resource name.

■ In your source code, the ID can be referred by an integer.

■ Button myButton = (Button)findViewById(R.id.myButton);

#### ■ Example:

In XML … <Button android:id="@+id/**myButton**" android: layout width="wrap\_content" android: layout height="wrap\_content" android:text="@string/my\_button\_text"/>

In source code … Button myButton = (Button) findViewById(R.id.**myButton**);

### XML Resource Load

- When you compile your source code, each XML layout file is compiled into a View resource.
- You should load it in your Activity.onCreate().
- $\blacksquare$ XML file: res/layout/\*.xml
	- If the xml file name is main.xml, then the layout can be accessed by R.layout.**main** in your source code.

public void onCreate(Bundle savedInstanceState) { super.onCreate(savedInstanceState); setContentView(R.layout.main); }

**Kettering University**

### Further Readings

**5**

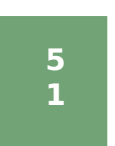

### Services

**5 3**

> **5 5**

■ No visual interface.

- ■Runs in the background of an indefinite period of time.
- ■Examples:
	- Play background music, fetch data over the network.
- Each service extends the Service base class
- ■It is possible to connect to an ongoing service (and start the service if it is not already running).
- You can communicate with service through an interface that the service exposes.
	- Examples: start, pause, stop, restart playback.
- Services run in the main thread of the application process.

Questions?

■ It is not a sub thread of other components.

**Kettering University**

### Broadcast Receivers

- ■A Broadcast Receiver receives and reacts to broadcast announcements.
- Broadcast examples from the system
	- The timezone change, the battery is low, a picture has been taken, and etc.
- An application can have any number of receivers to respond to any announcements.
- ■BRs do not display user interface.
- ■BRs can start an activity in response to the information they receive.

**Kettering University**